# BETRIEBSANLEITUNG SMART SENSOR STROM

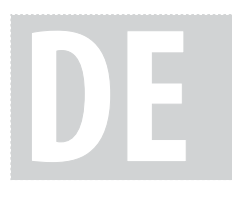

 $\epsilon$ 

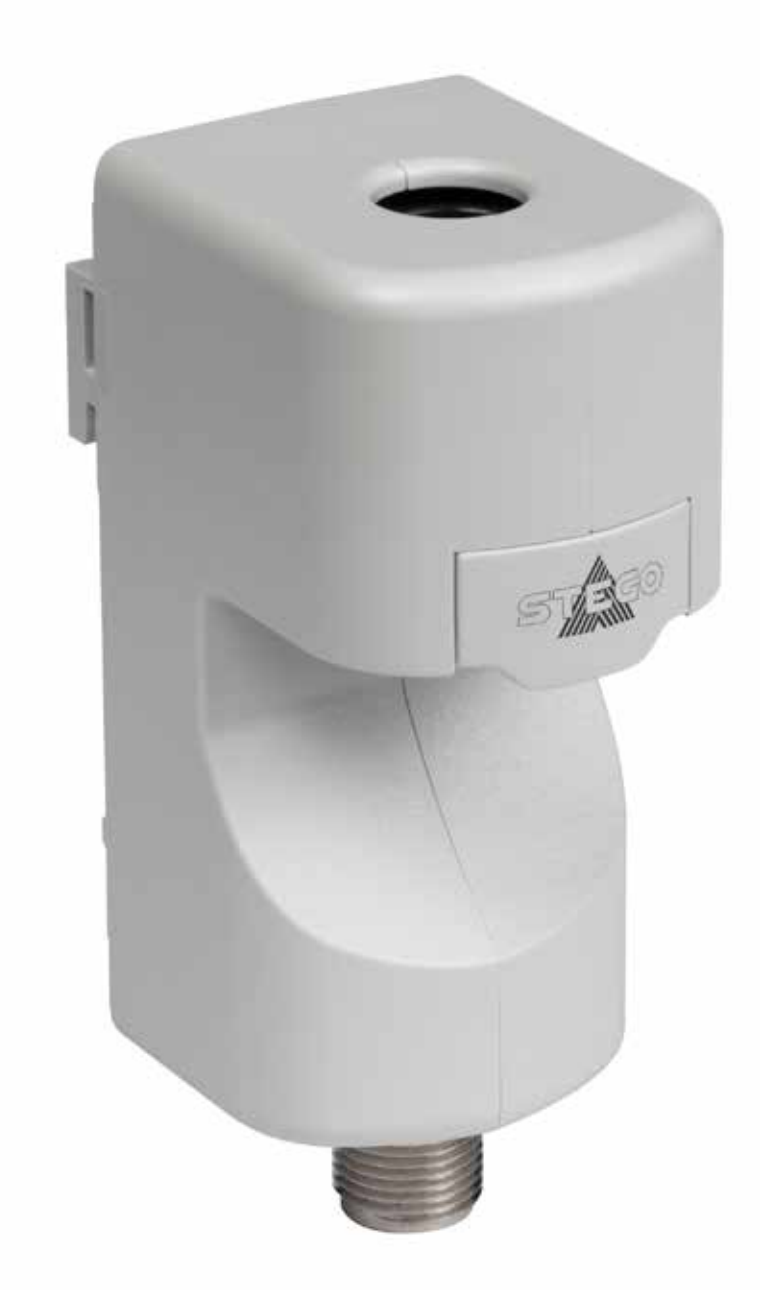

# **TYPE ESS 076**  DC 24 V, IO-LINK, 4...20 mA

Zum späteren Gebrauch aufbewahren. Store for use at a later date.

Inhalt

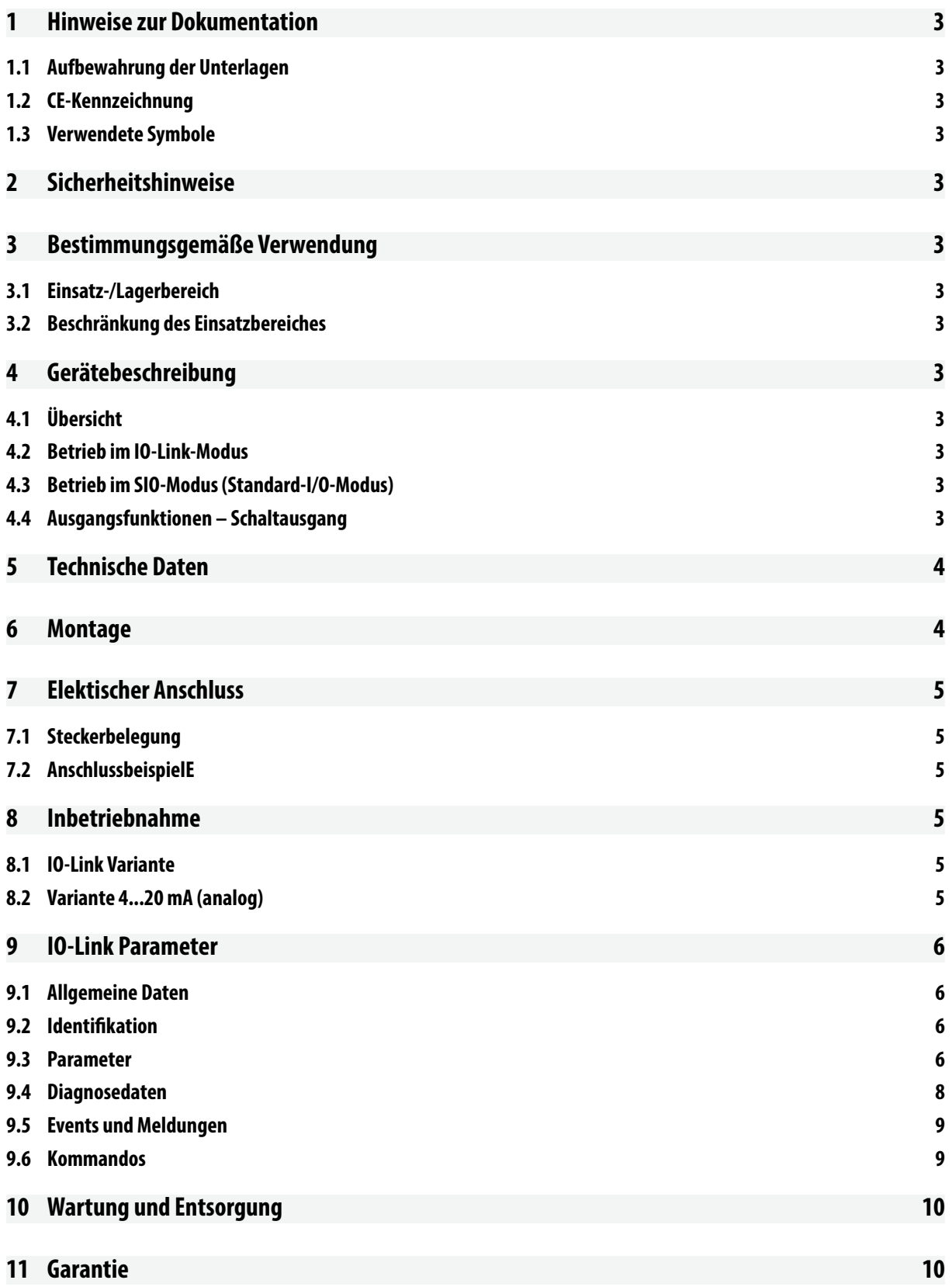

# **1 HINWEISE ZUR DOKUMENTATION**

#### **1.1 AUFBEWAHRUNG DER UNTERLAGEN**

Die Bedienungsanleitung ist ein integraler Bestandteil des Produkts. Bewahren Sie diese Bedienungsanleitung sowie alle mitgeltenden Unterlagen so auf, dass sie bei Bedarf zur Verfügung stehen.

# **1.2 CE-KENNZEICHNUNG**

Die STEGO Elektrotechnik GmbH bestätigt die Konformität des Stromsensors zur UL2808 und EN 61010-1. Eine entsprechende Konformitätserklärung wurde ausgestellt. Sie finden diese auf unserer Hompage.

# **1.3 VERWENDETE SYMBOLE**

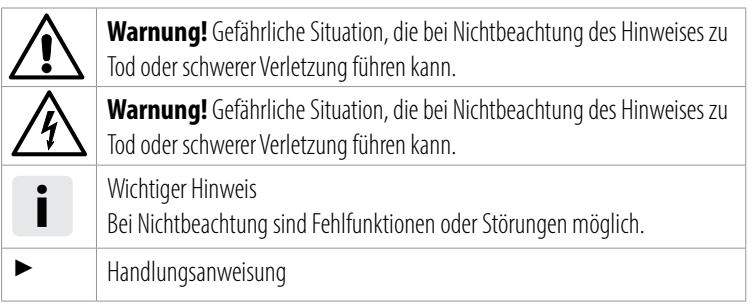

# **2 SICHERHEITSHINWEISE**

- Die Installation darf nur von qualifiziertem Elektro-Fachpersonal unter Einhaltung der landesüblichen Stromversorgungsrichtlinien durchgeführt werden (IEC 60364).
- Die technischen Angaben auf dem Typenschild sind unbedingt einzuhalten.
- Bei erkennbaren Beschädigungen oder Funktionsstörungen, darf das Gerät nicht repariert oder in Betrieb genommen werden (Gerät entsorgen).
- Am Gerät dürfen keine Veränderungen oder Umbauten vorgenommen werden.

# **3 BESTIMMUNGSGEMÄSSE VERWENDUNG**

Der Smart Sensor Strom dient zur kontaktlosen Messung von Wechselströmen (AC-Strom) einer Leitung, indem der zu messende Leiter durch die Öffnung geführt wird. Der gemessene Strom wird digital aufgearbeitet und entweder über die analoge oder die IO-Link-Schnittstelle ausgegeben.

Die Leistung und die Energie werden intern berechnet und über IO-Link-Schnittstelle ausgegeben.

Der Sensor darf nur in stationären, geschlossenen Gehäusen für elektrische Geräte verwendet werden.

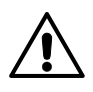

**Warnung!** Die Missachtung von Anwendungshinweisen oder technischen Angaben kann zu Sach- und/oder Personenschäden führen.

# **3.1 EINSATZ-/LAGERBEREICH**

Das Gerät ist für Umgebungsluft in trockenen Innenräumen geeignet. (s. Kap. 5 Technische Daten)

# **3.2 BESCHRÄNKUNG DES EINSATZBEREICHES**

- Das Gerät darf nur in einer Umgebung betrieben werden, die Verschmutzungsgrad 2 (oder besser) nach IEC 61010 sicherstellt. Verschmutzungsgrad 2 bedeutet, dass nur nicht leitfähige Verschmutzung auftreten darf. Gelegentlich muss jedoch mit vorübergehender Leitfähigkeit durch Betauung gerechnet werden.
- Verwendung nur in Umgebungen mit max. 90% rel. Feuchte (IP40 beachten)
- Das Gerät darf nicht in aggressiver Umgebungsluft betrieben werden.
- Das Gerät darf bis zu einer Höhe von 4000 m betrieben werden.

# **4 GERÄTEBESCHREIBUNG**

# **4.1 ÜBERSICHT**

Das Gerät verfügt über eine IO-Link-Kommunikationsschnittstelle. Zum Auslesen und Verarbeiten der Daten ist eine IO-Link-fähige Baugruppe (IO-Link-Master) erforderlich. Das Gerät kann ebenfalls direkt an ein analoges Messgerät oder eine Steuerung angeschlossen werden.

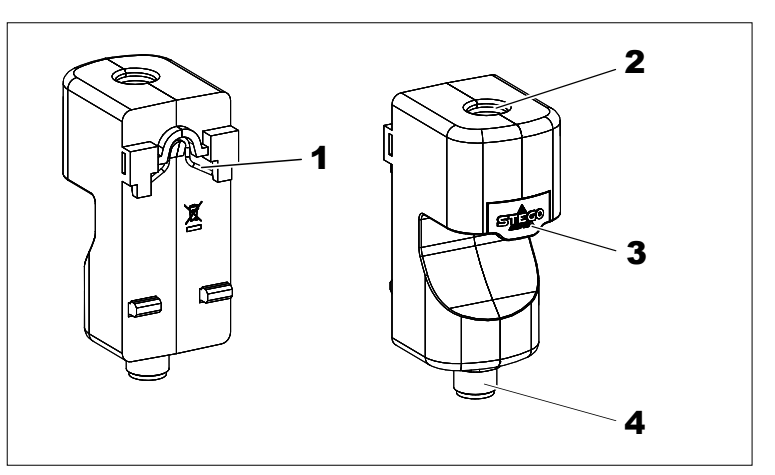

- **1** Clipbefestigung
- **2** Öffnung für zu messenden Stromleiter
- **3** Klemmschieber zur Fixierung des Stromleiters
- **4** M12-Stecker

# **4.2 BETRIEB IM IO-LINK-MODUS**

Um IO-Link zu nutzen, muss das Gerät an einen IO-Link-Master angeschlossen werden. Im IO-Link-Modus findet eine bidirektionale Kommunikation zwischen Master und Gerät statt. Das Gerät wird über den Master in die Steuerungsebene integriert, die Kommunikationsparameter werden ausgetauscht und es erfolgt der zyklische Datenaustausch der Prozessdaten.

# **4.3 BETRIEB IM SIO-MODUS (STANDARD-I/O-MODUS)**

Im SIO-Modus arbeitet ein Sensor als herkömmlicher Schalter und unterstützt nur analoge oder digitale Ein- und Ausgangssignale. Eine Kommunikation über IO-Link zwischen dem Sensor und dem Master findet in diesem Modus nicht statt.

Der Sensor muss zur Parametrierung an einen IO-Link-Master angeschlossen werden, für den Betrieb ist dieser jedoch nicht erforderlich (s. Kap. "Inbetriebnahme" auf Seite 5). Im SIO Modus können nicht alle Funktionen und Eigenschaften des Geräts genutzt werden.

# **4.4 AUSGANGSFUNKTIONEN – SCHALTAUSGANG**

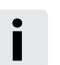

**i Hinweis!** Über IO-Link kann die Schaltlogik invertiert werden. Die folgenden Beispiele gelten für die Schaltlogik HIGH (0 → 1)

### **Single Point Mode**

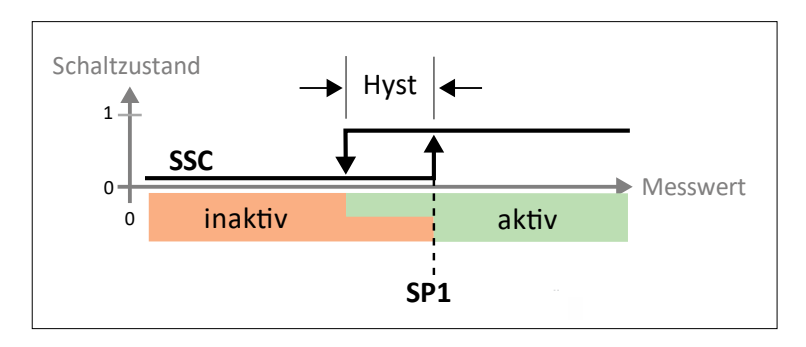

Das Schaltverhalten wird über einen Grenzwert SP1 und eine Hysterese definiert. Die

Hysterese muss innerhalb des Erfassungsbereichs liegen.

Bei steigendem Messwert ist der Schaltausgang inaktiv, solange sich der Messwert zwischen dem Anfang des Erfassungsbereichs und dem Grenzwert SP1 befindet. Ist der Messwert größer als der Grenzwert SP1, wird der Schaltausgang aktiv.

Bei sinkendem Messwert ist der Schaltausgang aktiv, solange sich der Messwert zwischen dem Ende des Erfassungsbereichs und dem Grenzwert SP1 abzüglich der eingestellten Hysterese befindet. Liegt der Messwert darunter, wird der Schaltausgang inaktiv.

#### **Two Point Mode**

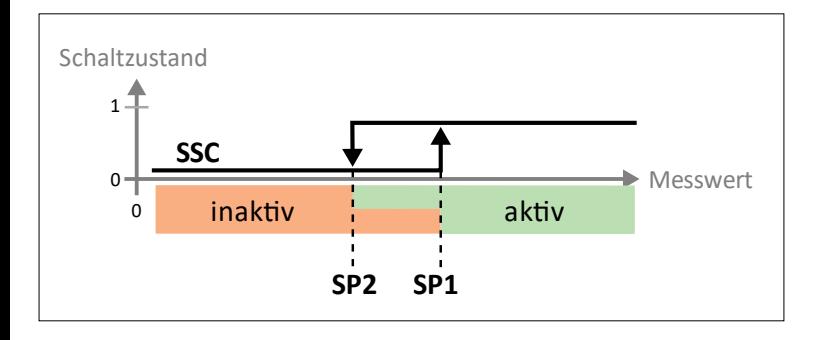

Das Schaltverhalten wird über einen Einschaltpunkt SP1 und einen Ausschaltpunkt SP2 definiert.

Bei steigendem Messwert ist der Schaltausgang inaktiv, solange sich der Messwert zwischen dem Anfang des Erfassungsbereichs und dem Einschaltpunkt SP1 befindet. Steigt der Messwert über den Einschaltpunkt SP1, wird der Schaltausgang aktiv.

Bei sinkendem Messwert ist der Schaltausgang aktiv, solange sich der Messwert zwischen dem Ende des Erfassungsbereichs und dem Ausschaltpunkt SP2 befindet. Sinkt der Messwert unter den Ausschaltpunkt SP2, wird der Schaltausgang inaktiv.

### **Window Mode**

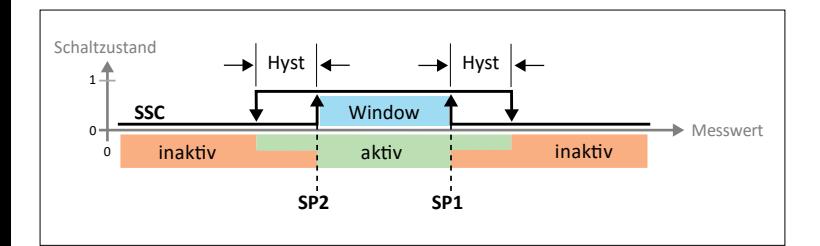

Im Window Mode werden für den Schaltausgang die Schaltpunkte SP1 und SP2 gesetzt. Das Schaltfenster (Bereich zwischen SP1 und SP2) die Hysterese müssen innerhalb des Erfassungsbereichs liegen.

Bei steigendem Messwert ist der Schaltausgang inaktiv, solange sich der Messwert zwischen dem Anfang des Erfassungsbereichs und der Fenstergrenze SP2 befindet. Der Schaltausgang bleibt aktiv, bis der Messwert über die Fenstergrenze SP1 zuzüglich der Hysterese steigt. Darüber wird der Schaltausgang wieder inaktiv.

Bei sinkendem Messwert ist der Schaltausgang inaktiv, solange sich der Messwert zwischen dem Ende des Erfassungsbereichs und der Fenstergrenze SP1 befindet. Der Schaltausgang bleibt aktiv, bis der Messwert unter die Fenstergrenze SP2 abzüglich der Hysterese sinkt. Darunter wird der Schaltausgang wieder inaktiv.

Weitere Informationen zur Parametrierung im SIO-Mode finden Sie im Kap. "Parameter" auf Seite 6.

# **5 TECHNISCHE DATEN**

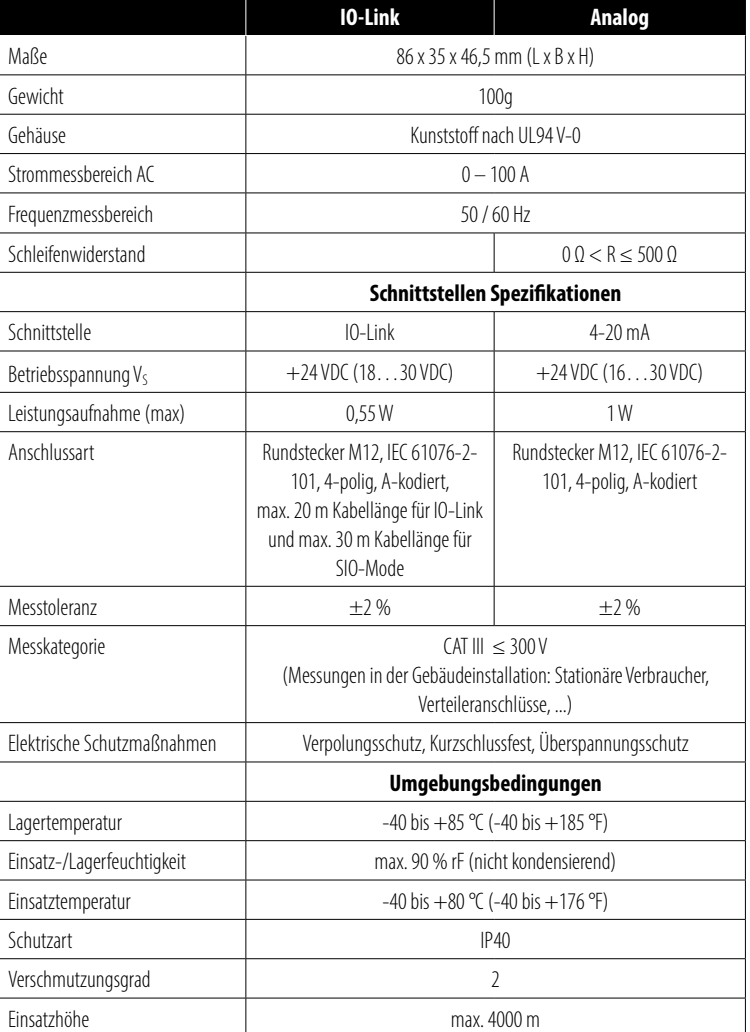

# **6 MONTAGE**

Die Montage erfolgt über einen Clip auf der Rückseite des Gerätes direkt auf 35 mm DIN-Schiene (Hutschienenmontage, EN 60715) oder alternativ über das Zubehör STEGO-Fix Plus (mit Schraub-, Kleb- oder Magnetbefestigung).

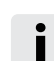

**i Hinweis!** Bitte beachten Sie bei der Montage die Beschränkung des Einsatzbereichs.

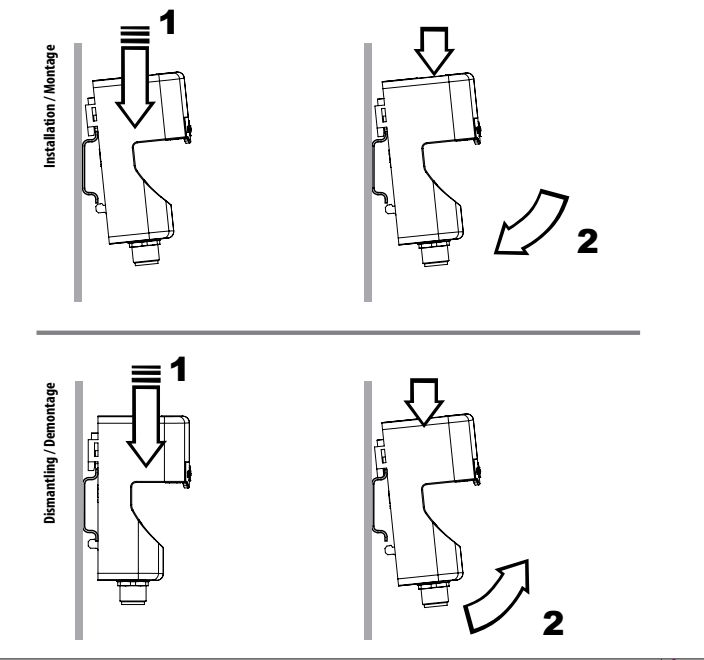

#### **Installation**

Die zu messende Stromleitung wird durch einen Klemmschieber mit Rastfunktion im Gerät fixiert.

**Warnung!** Die zu messende Stromleitung muss basisisoliert sein.

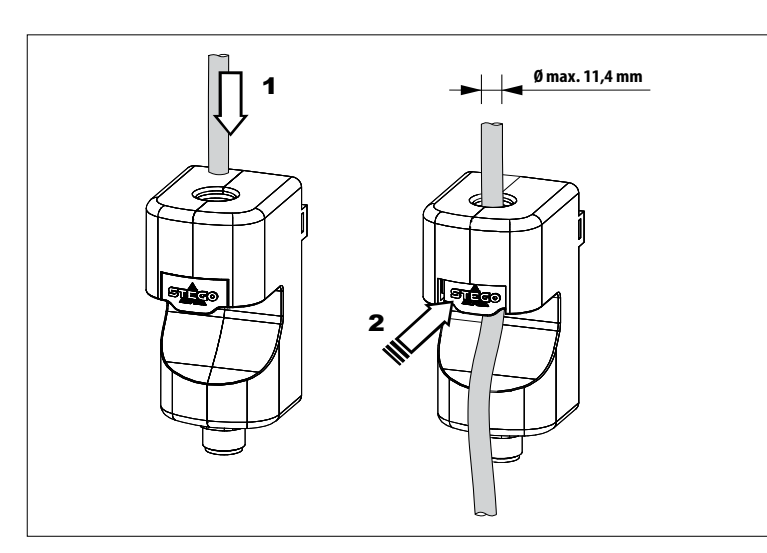

#### **Einbaulage**

Beliebig, empfohlen ist vertikal mit elektrischem Anschluss (M12-Stecker) nach unten.

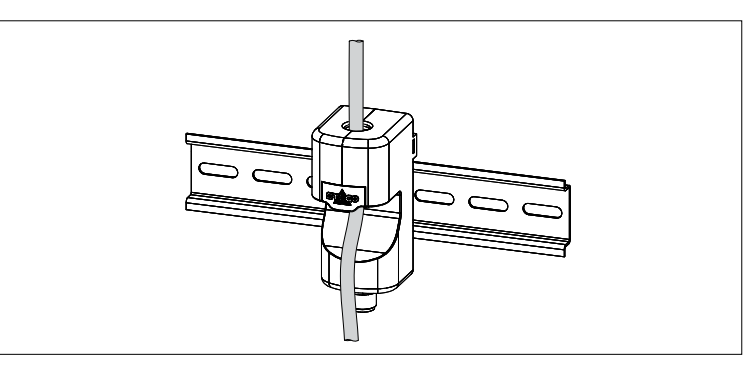

# **7 ELEKTISCHER ANSCHLUSS**

Das Gerät darf nur von einer Elektrofachkraft unter Einhaltung der landesüblichen Stromversorgungsrichtlinien installiert werden. Der Sensor muss mit einem SELV-Netzteil entsprechend einer der folgenden Normen versorgt werden: IEC 60950-1, IEC 62368-1 oder IEC 61010-1.

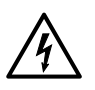

**Warnung!** Vor der Installation des Gerätes ist die Anlage spannungsfrei zu schalten und gegen Wiedereinschalten zu sichern.

#### **7.1 STECKERBELEGUNG**

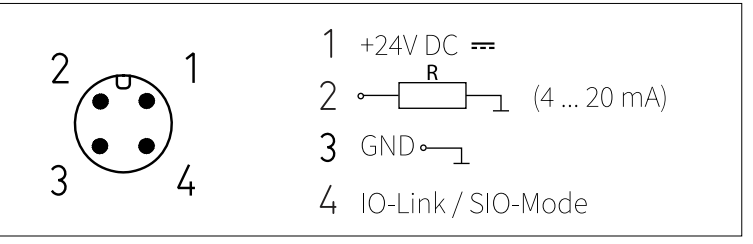

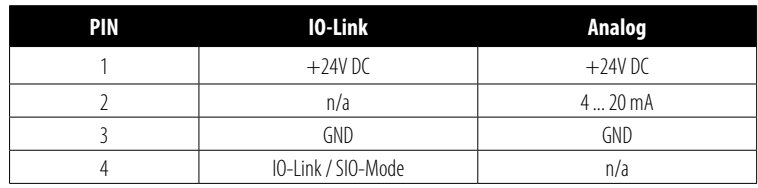

# **7.2 ANSCHLUSSBEISPIELE**

## **IO-Link Variante**

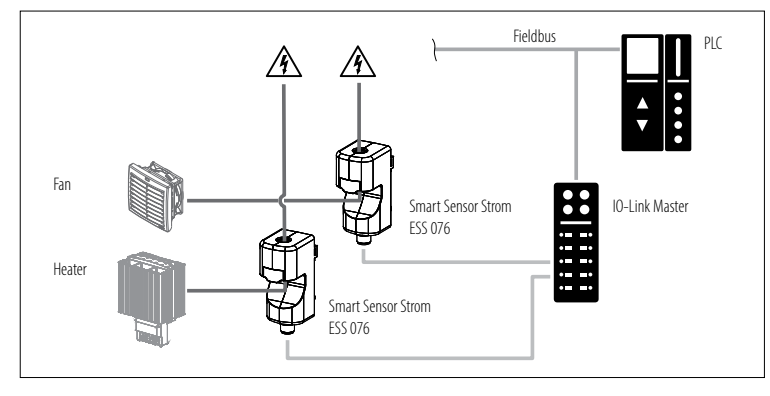

## **Variante 4 ... 20 mA (analog)**

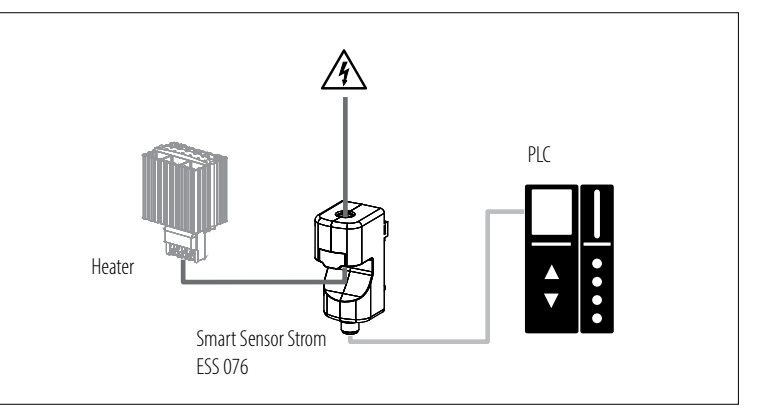

# **8 INBETRIEBNAHME**

### **8.1 IO-LINK VARIANTE**

Für die Parametrierung des Gerätes ist entweder ein PC mit USB IO-Link Master oder eine entsprechend konfigurierte IO-Link Umgebung erforderlich. Das Gerät kann sowohl im IO-Link-Modus als auch im SIO-Modus (Standard-I/O-Modus) betrieben werden.

- ► Computer, Software und Master vorbereiten (Bedienungsanleitungen der jeweiligen Geräte beachten)
- ► Gerät mit USB IO-Link Master verbinden
- ► Laden Sie die IODD-Datei unter folgendem Link herunter: https://www.stego-group.com/de/downloads bzw. https://ioddfinder.io-link.com/
- ► Lesen Sie die IODD-Datei in Ihre Steuerungssoftware ein.
- ► Führen Sie die Parametrierung des Gerätes durch (weitere Informationen siehe Kapitel "IO-Link-Parameter")
- ► Bei Betrieb im SIO-Modus: USB IO-Link Master entfernen und Gerät in Betrieb nehmen.
- ► Prüfen Sie, ob die durchgeführte Parametrierung vom Gerät akzeptiert wurde, ggf. muss der Sensor nochmal ausgelesen werden

### **8.2 VARIANTE 4...20 mA (ANALOG)**

► Schließen Sie das Gerät direkt über den M12-Stecker an die (analogen) Eingänge einer Steuerung oder eines Messgerätes an.

# **9 IO-LINK PARAMETER**

#### **9.1 ALLGEMEINE DATEN**

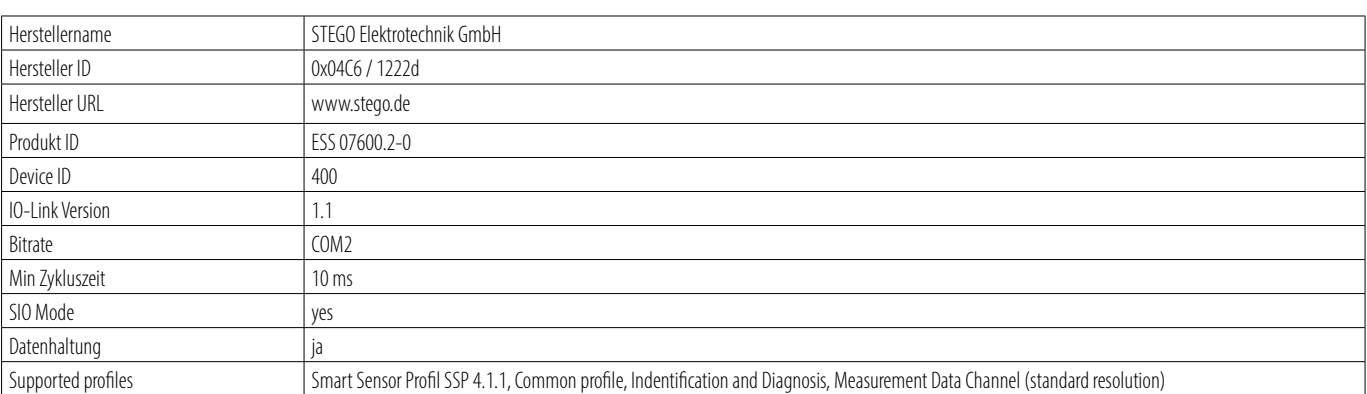

**i Hinweis:** Wenn die Hersteller ID (Vendor ID) und Device ID in Ihrem SPS-System referenziert ist, dann ist sichergestellt, dass der angeschlossene Device-Typ korrekt, die IO-Link Datenspeicherung aktiviert ist und Ihre Anwendung weiterhin funktioniert, auch wenn Ihr Device gegen ein Nachfolgemodell ausgetauscht wurde.

#### **9.2 IDENTIFIKATION**

Die Geräteinformationen sind das elektronische Typenschild des Sensors. Sie können nur ausgelesen und nicht verändert werden. Bei neuem Anschließen des IO-Link Gerätes bzw. bei jedem Neuanlauf der Kommunikation führt der IO-Link Master Port die eingestellte Validierung der Identifikationsdaten des IO-Link Gerätes durch.

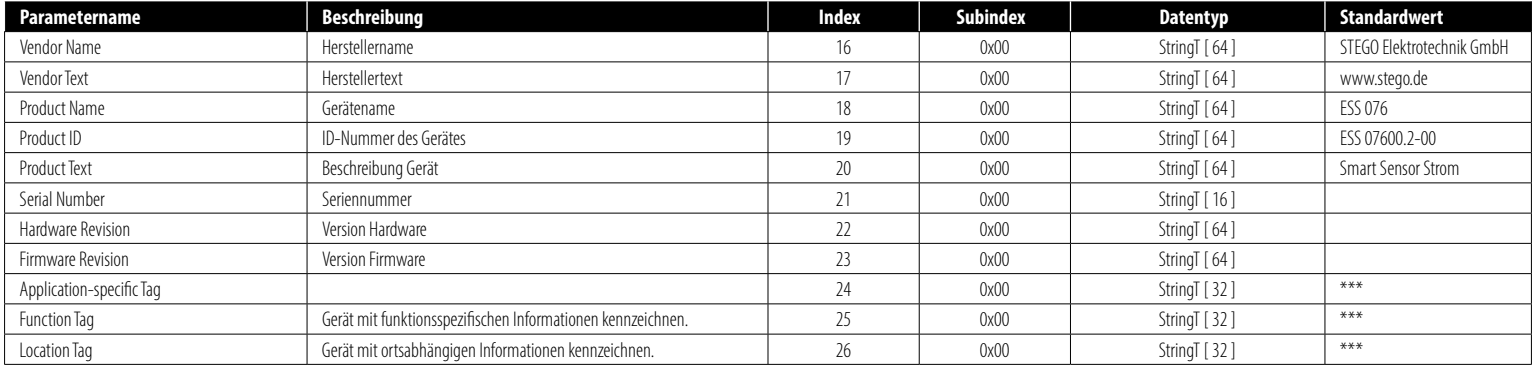

#### **9.3 PARAMETER**

Im IO-Link-Modus können alle Parameter sowohl bei der Inbetriebnahme als auch im laufenden Betrieb über die Steuerung verändert werden.

**i Hinweis:** Das Ändern von Parametern während des Betriebs kann die Funktionsweise der Anlage beeinträchtigen.

#### **PARAMETER (ALLGEMEIN)**

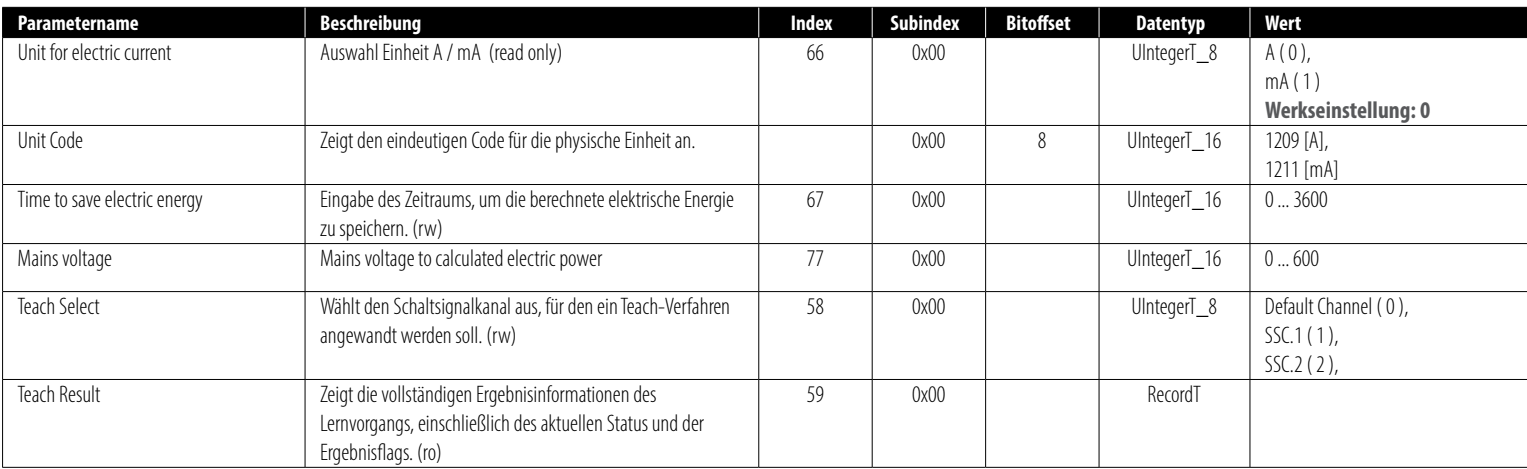

#### **PARAMETER MEASUREMENT DATA CHANNEL (MDC)**

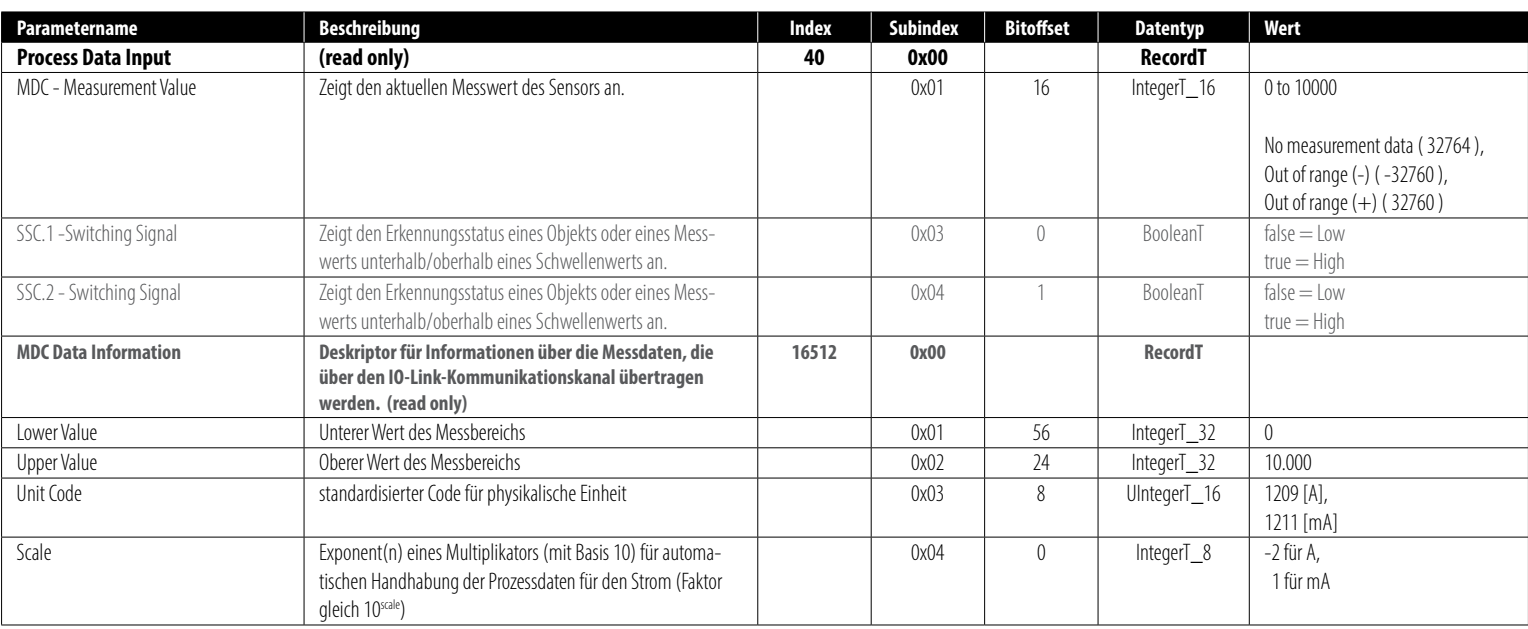

#### **PARAMETER SMART SENSOR PROFILE (SSP)**

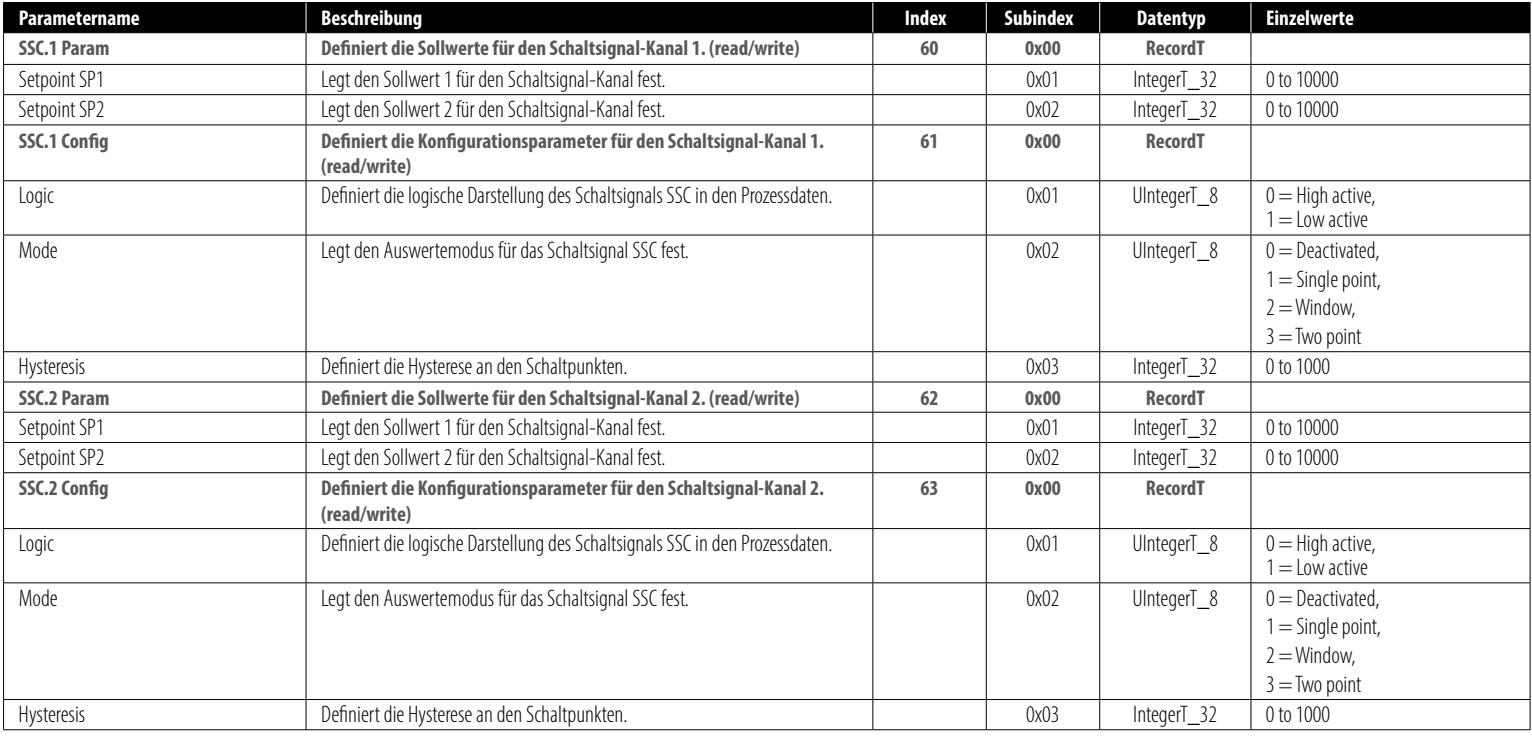

Ein Setpoint (SP1, SP2) wird über einen einzigen Befehl eingestellt, der die Erfassung des aktuellen Wertes, die Bereichsprüfung, die Berechnung und die Aktivierung des Setpoints auslöst. Während des Teachvorgangs sollte der Messwert konstant sein, um eine konsistente Ermittlung des Teachwertes zu gewährleisten. (s. Kap. "Kommandos" auf Seite 9)

Beispiel für das Einzelwert-Teach im Single Point Mode:

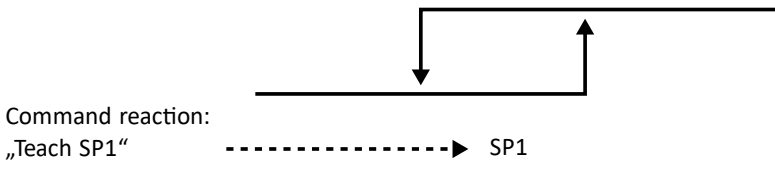

Beispiel für den Einzelwert Teach im Window Mode.

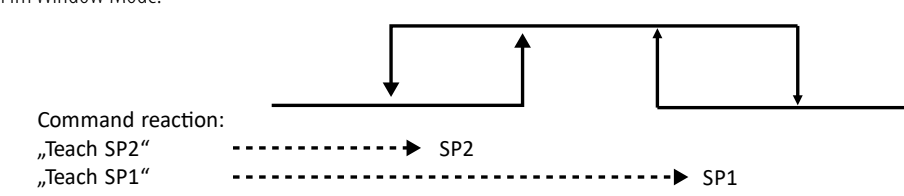

#### **9.4 DIAGNOSEDATEN**

Die Diagnosedaten liefern kontinuierlich Informationen über den Zustand des Sensors und der überwachten Umgebung. Dabei unterbrechen vom IO-Link Device ausgelöste Events die Übertragung von Parameterdaten (Prio Diagnosedaten). Diagnosedaten sind nur lesbar (read only).

#### **DIAGNOSEDATEN (ALLGEMEIN)**

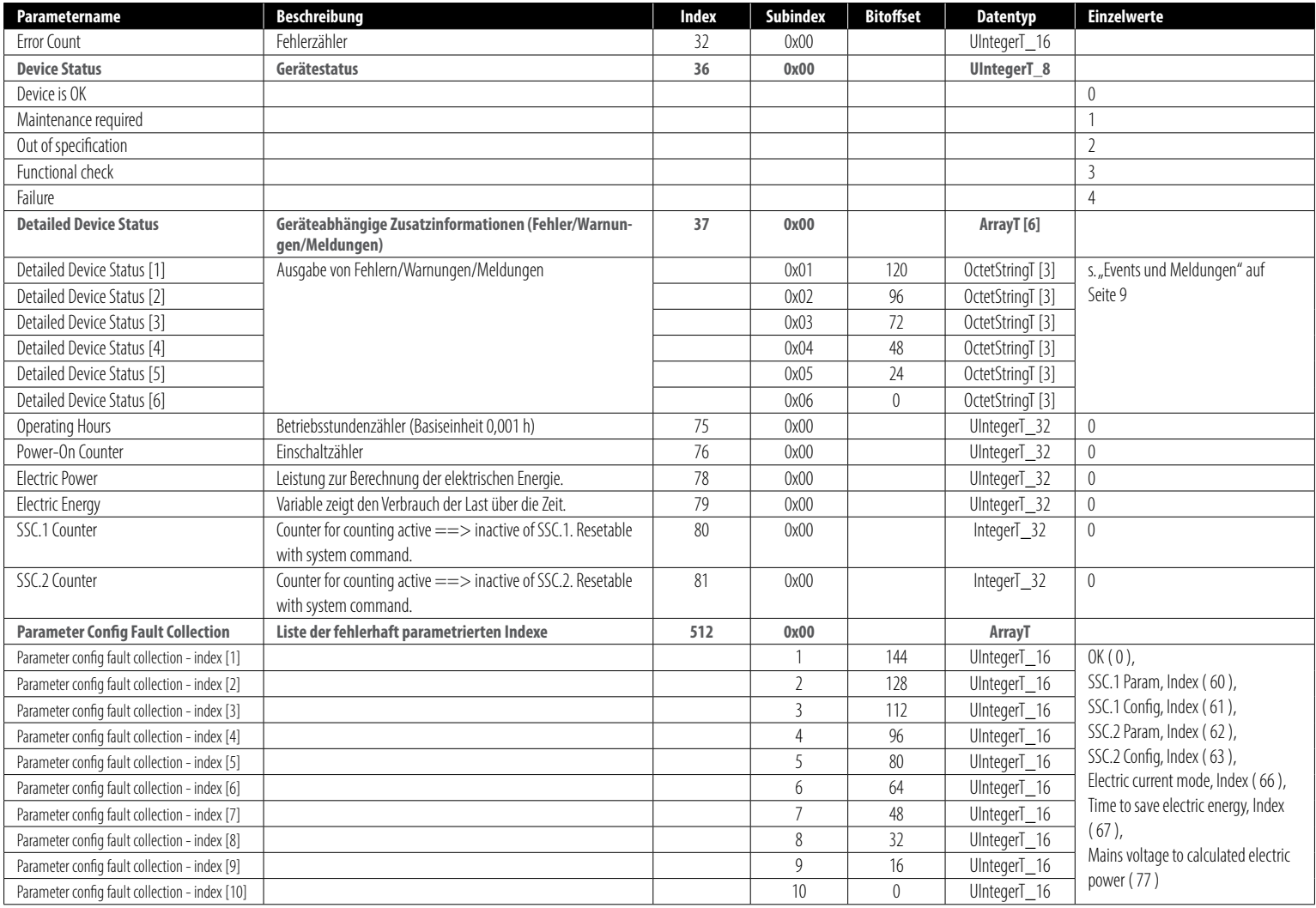

#### **DIAGNOSEDATEN (STROM)**

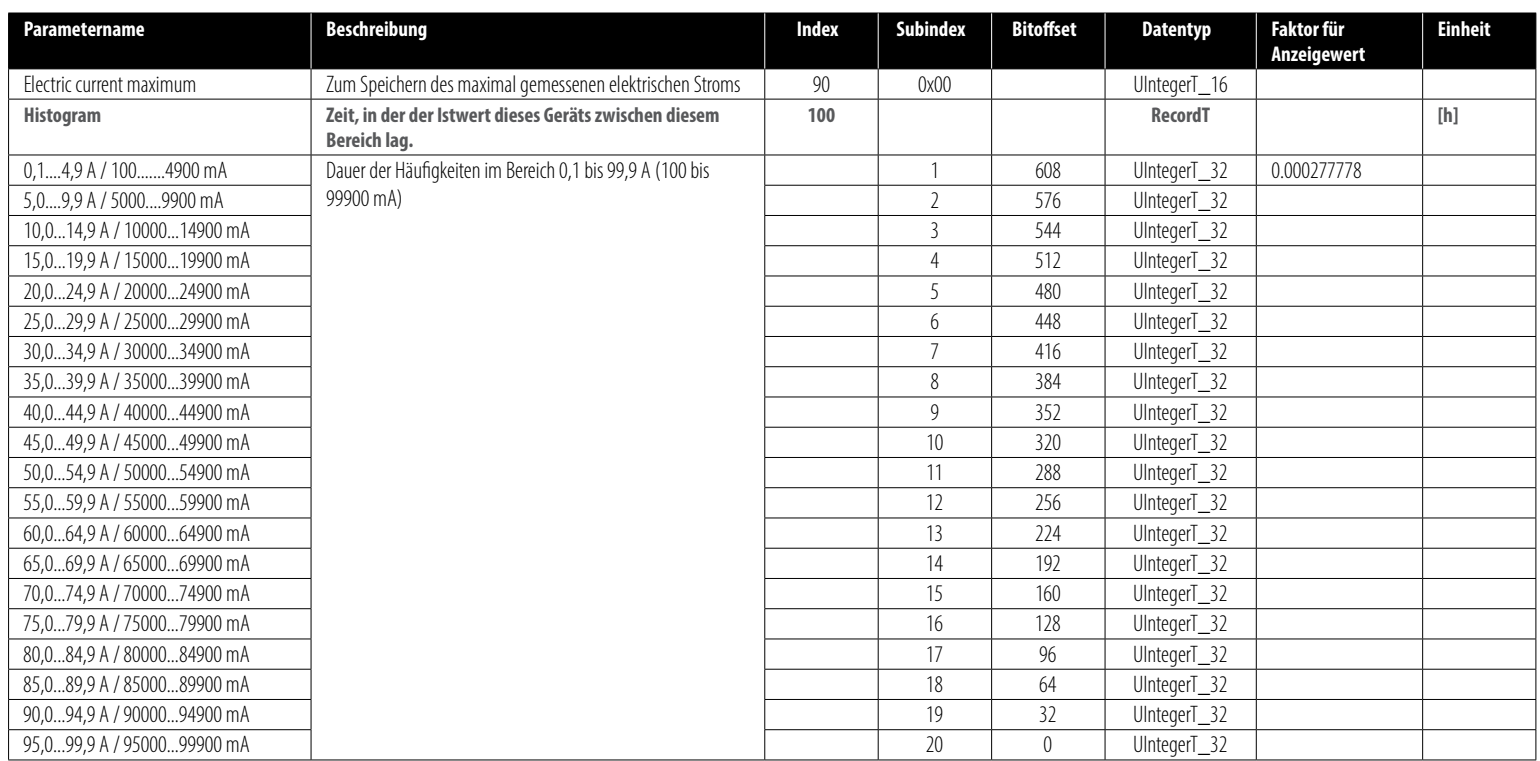

Betriebsanleitung Monitoring | **8**

#### **9.5 EVENTS UND MELDUNGEN**

Die Meldungen werde über die Variable Detailed Device Status [x] ausgegeben (s. "9.4 Diagnosedaten" auf Seite 8).

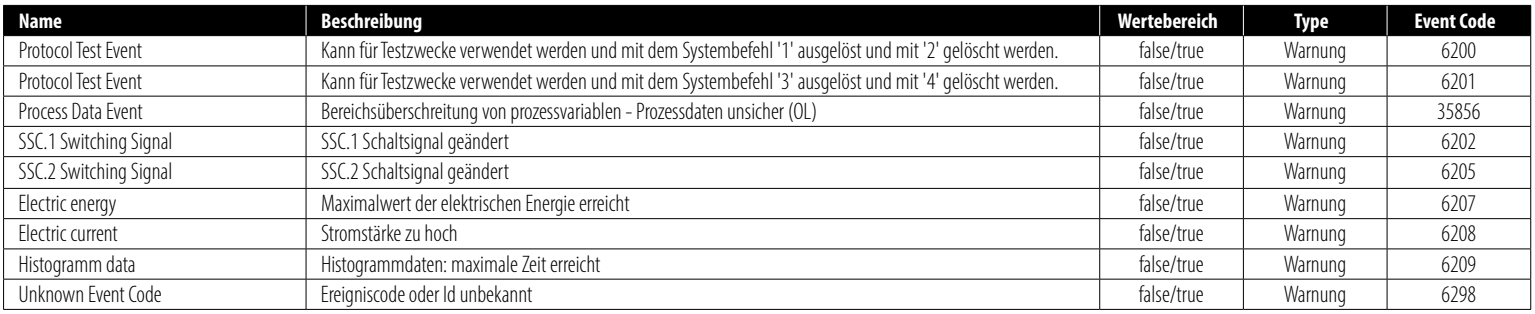

#### **9.6 KOMMANDOS**

Die Kommandos sind nur schreibbar (Write Only). Das Zurücksetzen aller Werte erfordert ein Passwort "stego".

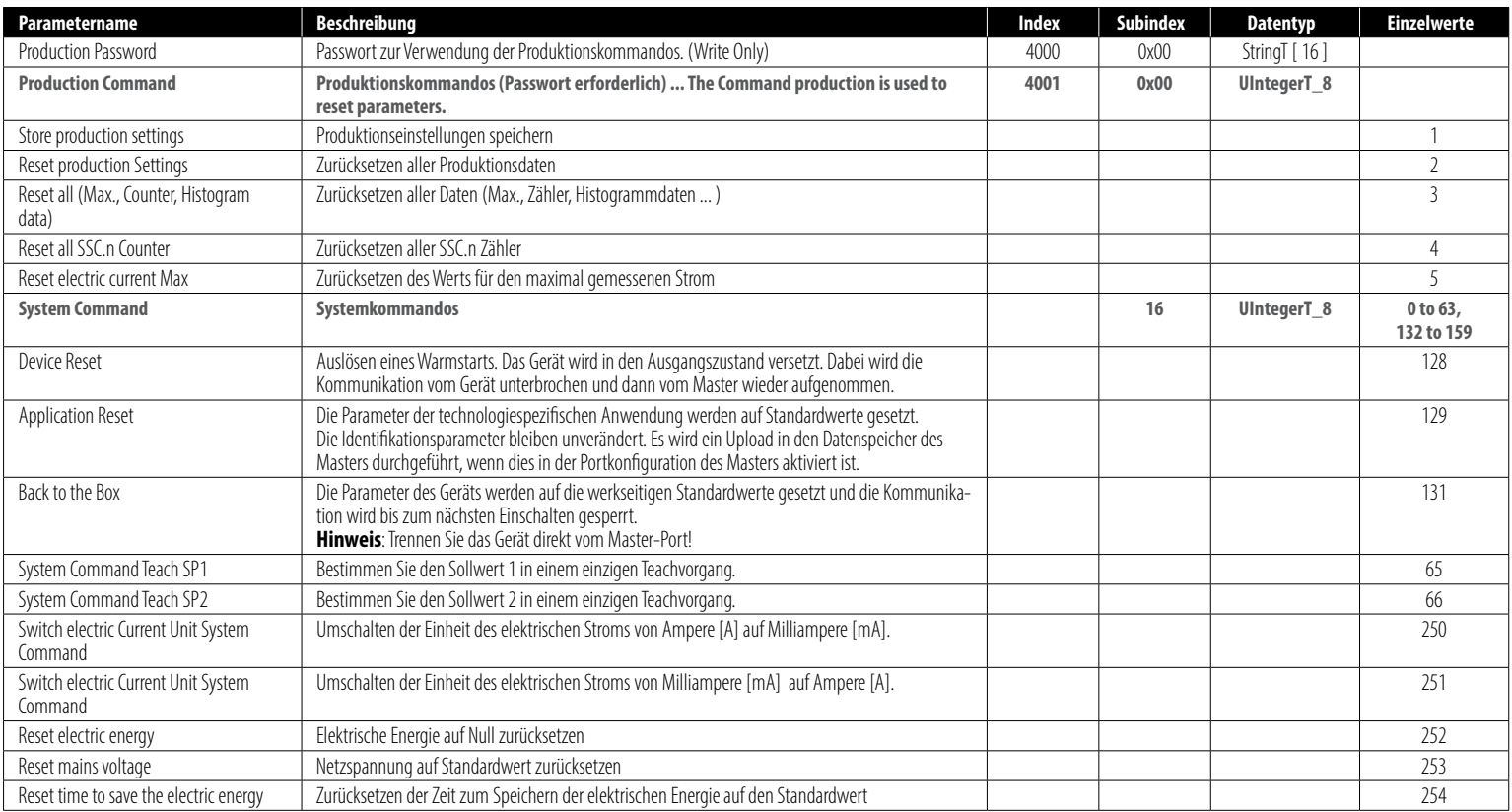

# **10 WARTUNG UND ENTSORGUNG**

Es sind keine Maßnahmen für Wartung und Instandhaltung notwendig. Das Gerät ist nach Gebrauch umweltgerecht gemäß den gültigen nationalen Bestimmungen zu entsorgen.

# **11 GARANTIE**

Die Gewährleistungsfrist für die Gewährleistungsansprüche des Käufers beträgt bei neu hergestellten beweglichen Sachen und bei Werkleistungen an beweglichen Sachen ein Jahr; bei Verträgen über die Lieferung gebrauchter Sachen sechs Monate. Die Gewährleistungsfrist beginnt bei Ablieferung der Sache und bei Werkleistungen nach deren Abnahme zu laufen. Mehr Informationen finden Sie online unter https://de.stego.de/agb

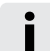

**i HINWEIS!** Bei Nichtbeachtung dieser Betriebsanleitung, unsachgemäßer Verwendung, Veränderung oder Beschädigung des Gerätes übernimmt der Hersteller keine Haftung.